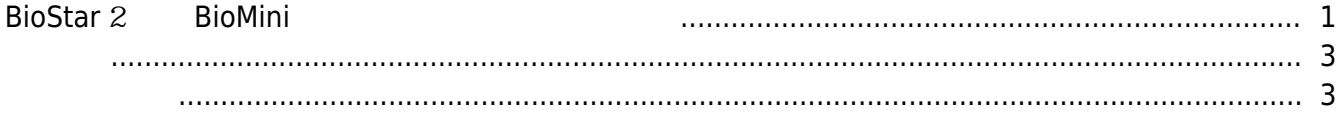

[BioStar 2,](http://kb.supremainc.com/knowledge/doku.php?id=tag:biostar_2&do=showtag&tag=BioStar_2) [Biomini](http://kb.supremainc.com/knowledge/doku.php?id=tag:biomini&do=showtag&tag=Biomini)

## <span id="page-1-0"></span>**BioStar 2** BioMini

**Example Star 2 Minimizer 2004** BioMini

BioMini USB agent energy in the matrix of the Mini USB Agent in the BioMini USB Agent  $PC$  BioMini $PC$ 나타남의 사

 $Biomini USB Agent$  . BioStar 2 > **BIOMINI USB AGENT** 

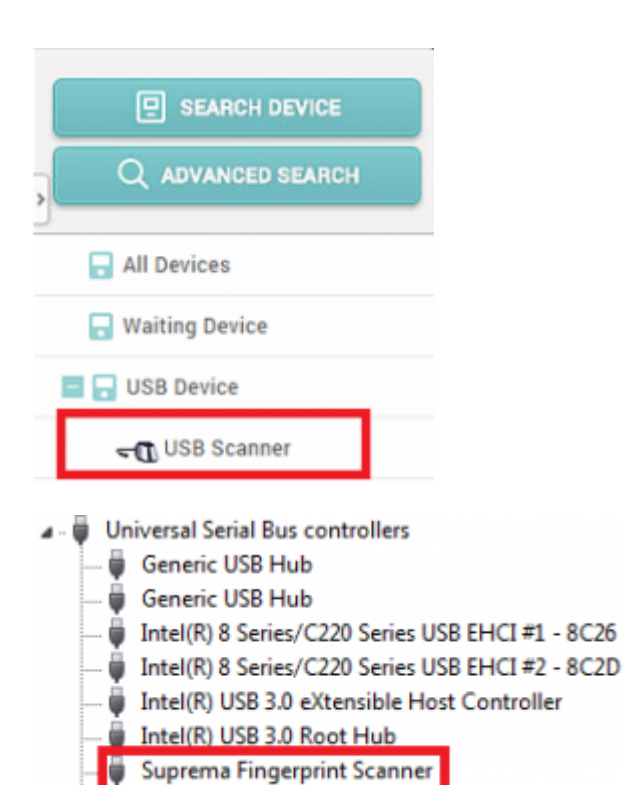

- **USB Root Hub**
- USB Root Hub

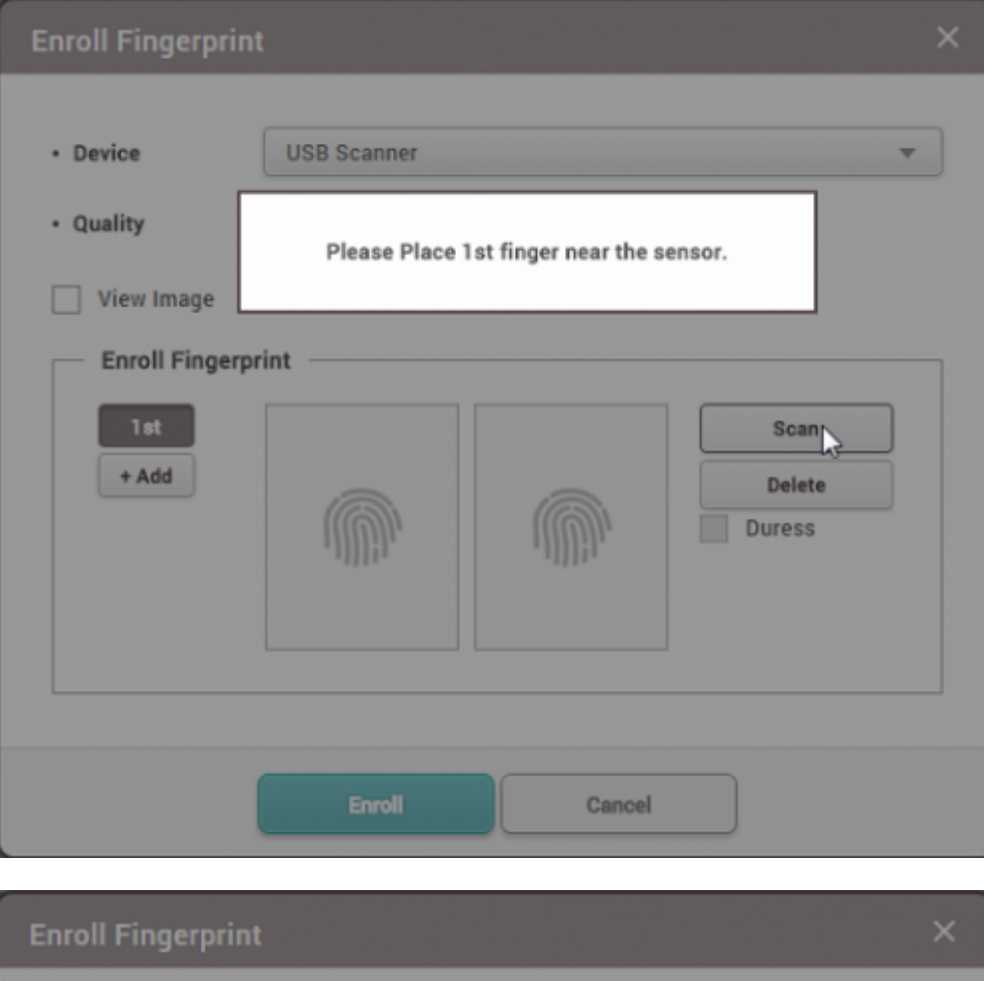

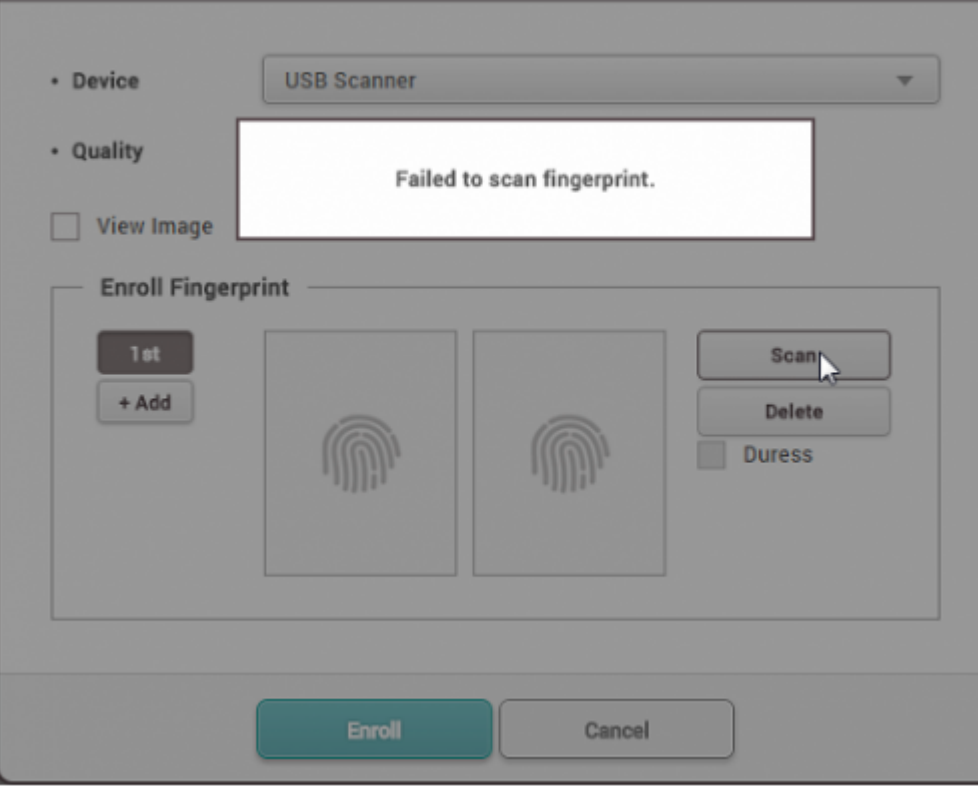

BioMini-Agent.exe\*32

## <span id="page-3-1"></span>**1. Windows <b>BioMini-Agent.exe\*32** 2

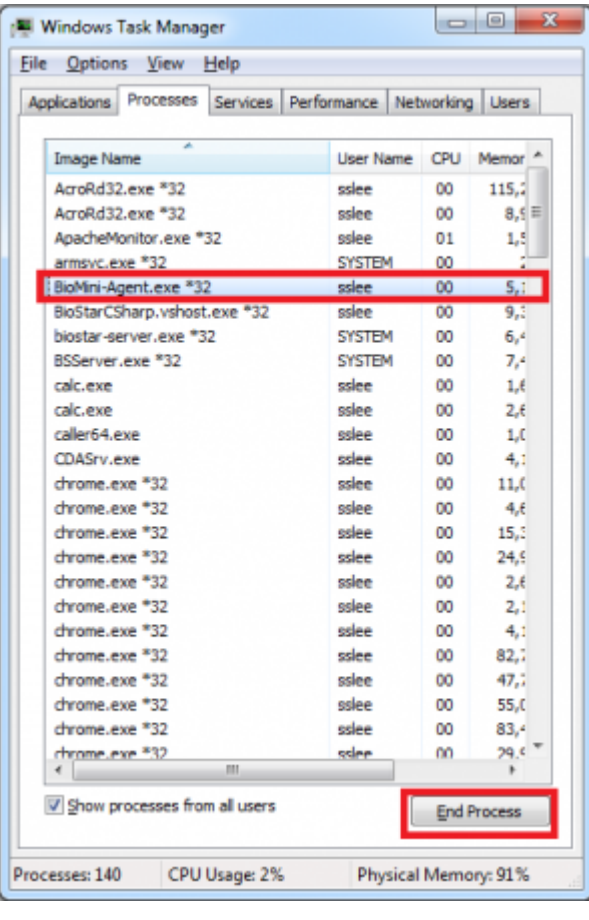

<span id="page-3-0"></span>버튼으로 클릭한 뒤 **속성**을 선택하십시오.

2. **시작** > **모든 프로그램** > **시작 프로그램**으로 이동하십시오. **BioMini Agent(x64)**를 마우스 오른쪽

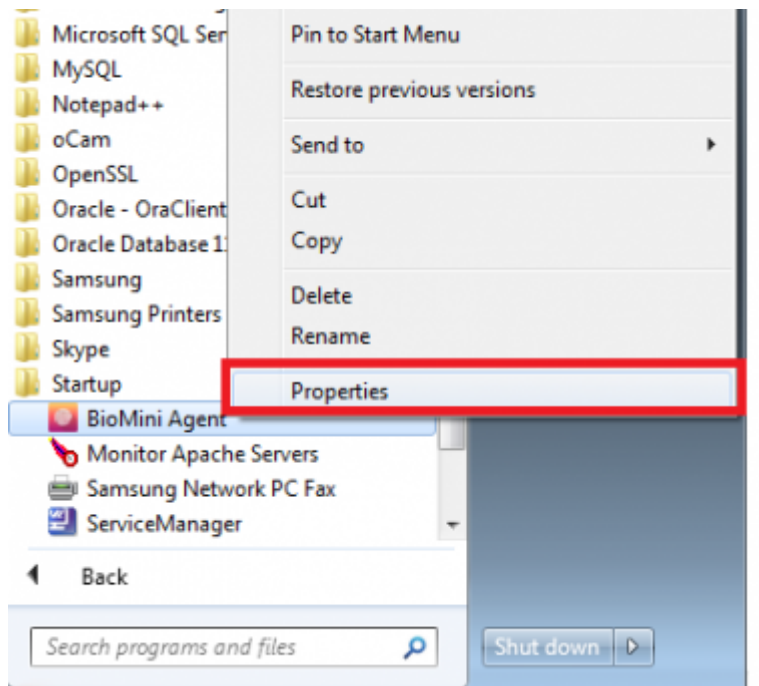

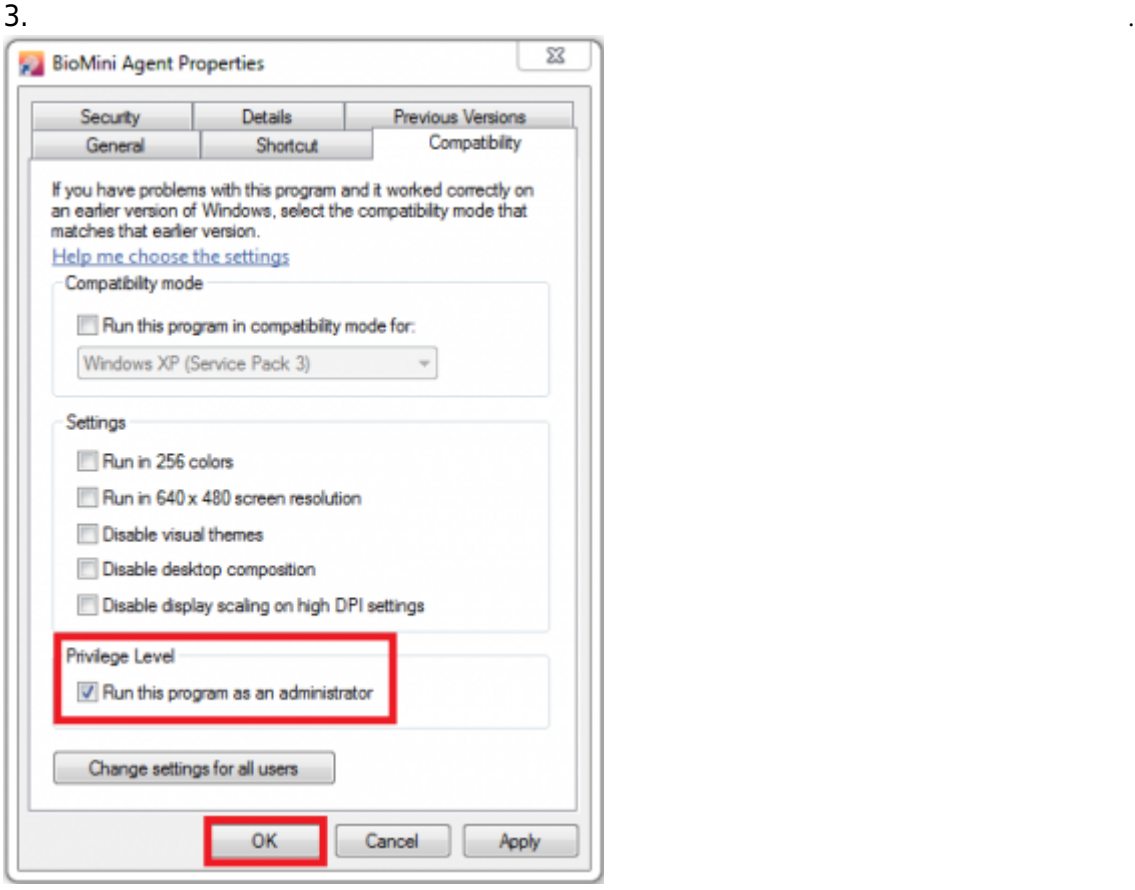

From: <http://kb.supremainc.com/knowledge/> Permanent link:<br>[http://kb.supremainc.com/knowledge/doku.php?id=ko:2xfaq\\_how\\_to\\_troubleshoot\\_when\\_you\\_cannot\\_enroll\\_a\\_fingerprint\\_with\\_biomini&rev=1475562945](http://kb.supremainc.com/knowledge/doku.php?id=ko:2xfaq_how_to_troubleshoot_when_you_cannot_enroll_a_fingerprint_with_biomini&rev=1475562945) Last update: **2016/10/04 15:35**